# *Revivez la découverte du compagnon planétaire de 51 Peg B*

Construction avec Geogebra

La détection de la première exoplanète autour de 51 Peg b (HD217014) en 1995 par Mayor et Queloz fut une étape importante dans le nouveau monde des planètes extérieures au Système solaire.

En utilisant le spectrographe Elodie à l'Observatoire de Haute-Provence, ils observèrent l'étoile sur plusieurs années. Avec des méthodes d'analyse poussées, ils obtinrent des vitesses radiales précises de l'étoile, mieux que 10 m/s.

Les variations de vitesse radiale de l'étoile montraient qu'elle avait un compagnon alors invisible. Les lois de Kepler permettent de calculer les caractéristiques de l'orbite du compagnon : la masse de la planète (en fait seulement *m* sin *i* où *i* l'angle d'inclinaison de

l'orbite sur la ligne de visée) et sa distance à l'étoile centrale. Il est facile de refaire la démarche de ce travail d'analyse, les spectres étant disponibles sur la base de données Elodie<sup>1</sup> de l'OHP.

En prenant quelques spectres bien choisis, on peut retracer une courbe simplifiée des variations de vitesses radiales de l'étoile et construire les orbites (Détection de planètes extrasolaires par la méthode des vitesses radiales, A. Sarkissian, *Les Cahiers Clairaut*, n° 117, 2007, 17-22).

Les découvreurs ont mis aussi sur la base de données d'Elodie, toutes les mesures de vitesses radiales de 1994 à 2004, chaque vitesse étant calculée par corrélation sur l'ensemble de chaque spectre.

(http://atlas.obs-hp.fr/elodie/fE.cgi?ob=objname,dataset,imanum&c=o&o=51\_peg\_b) .

En traitant l'ensemble de ces données (couples date - vitesse radiale), nous allons faire apparaître la période de la mini orbite de l'étoile, ce qui permettra de redécouvrir et calculer les éléments de son compagnon.

# **Les données**

Les données s'étalent sur plus de 3700 jours (10 ans) et sont contenues dans la partie tableur du fichier Geogebra *vr\_51PegB.ggb*.

Les dates sont comptées en jours décimaux à partir du jour du premier spectre 14 septembre 1994 - 0h TU.

L'étoile n'est pas choisie au hasard, c'est une étoile classée  $\mathrm{G}_2 \mathrm{V}$ , c'est à dire très proche du type solaire. On peut donc considérer sa masse comme étant identique à notre Soleil.

Caractéristiques de l'étoile 51 Pegasi de la constellation de Pégase

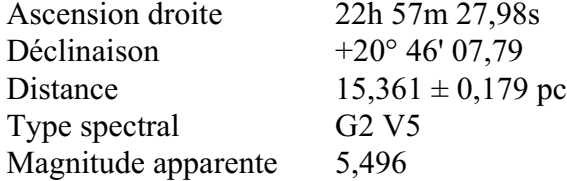

 $\overline{\phantom{a}}$  Tableur  $\mathbb{G}$  $\boldsymbol{I}$  $f_x$  $\overline{A}$ B  $\overline{1}$ **Dates** VR  $\overline{2}$ 0.0153  $-33.26$  $\overline{3}$ 2.0118  $-33.23$  $\overline{4}$ 43.0056  $-33.23$ 5 45.0063  $-33.29$  $\overline{6}$ 118.0049  $-33.32$  $\overline{7}$ 119.0056  $-33.26$ 8 120.0049  $-33.21$ 9 129.0069  $-33.24$ 140.0049  $10$  $-33.27$ 141.0069  $-33.25$  $11$ 143.0042  $-33.33$  $12$ 

Données de 51 Peg B dans Geogebra.

 $\frac{1}{1}$  http://atlas.obs-hp.fr/elodie/intro.html

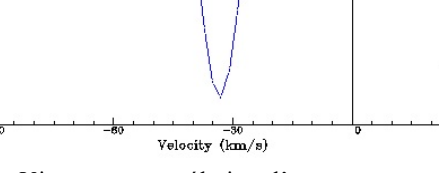

Vitesse par corrélation d'un spectre.

# **Le travail de recherche**

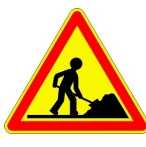

Rechercher en prenant une *période ajustable*, celle qui donnera le meilleur ajustement de tous les points ramenés dans un graphique sur une seule période (méthode de repliement ou recouvrement).

Une fois la période déterminée, faire le calcul de l'orbite de l'étoile, puis celle de la planète et sa masse.

Par simplification on supposera que l'inclinaison *i* vaut 90° (sin *i* = 1).

# **Travail sous Geogebra**

Lancer *Geogebra* (2D ou 3D) et ouvrir le fichier *vr\_51PegB.ggb*.

Dans ce texte document les mots en police Arial et **gras** sont des objets de Geogebra existants ou à construire.

En plus des données dans la partie Tableur, on trouve :

- la séquence des dates **dates**
- la séquence des vitesses radiales **VR**
- le nombre de mesures **npt**
- la durée de la plage temporelle des observations spectrales **ÄT**

Il faut tracer tous les couples (**dates- VR**) sous forme de points dans la **fenêtre Graphique**.

Les plages des deux coordonnées étant très dissemblables, il faudra jouer sur la possibilité de changer les échelles de représentation des deux coordonnées.

Pour cela, le pointeur de la souris étant sur la fenêtre Graphique en dehors d'un objet, en cliquant sur le bouton droit dans le menu qui s'ouvre, choisir dans **axeX:axeY** le rapport adapté à vos coordonnées.

Il faudra au cours du travail s'adapter, zoomer et changer de nouveau ce rapport pour avoir une bonne lisibilité du graphique.

*Info Geogebra : dans la fenêtre Graphique se souvenir que l'endroit où pointe la souris est celui qui reste fixe dans un zoom.*

On peut cacher la fenêtre **Tableur**(Affichage/Tableur).

# **1 - Tracé chronologique des points de vitesses radiales**

Pour pouvoir tracer de façon progressive les points du début à la fin de la plage de temps, nous allons utiliser un curseur **nptr** allant de 1 à **npt** qui limitera le tracé au **nptr** premiers points.

# **nptr = Curseur[1, npt, 1, 1, 200]**

*Info Geogebra : la façon la plus commode pour faire varier la valeur d'un curseur est de le sélectionner à la souris (le bouton du curseur devient plus gros) et d'agir sur les touches flèches pour augmenter ou diminuer sa valeur. En tenant appuyée la touche CTRL, le curseur va dix fois plus vite, et la touche Majuscule (Shift), dix fois plus lentement.*

Comme ce sont les variations de vitesses qui nous intéressent, le graphique va être décalée en ordonnées de la valeur moyenne des vitesses radiales :

# **mvr = Moyenne[VR]**

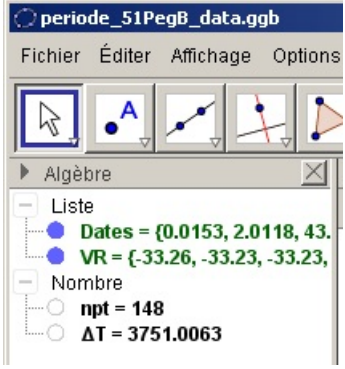

Données de départ.

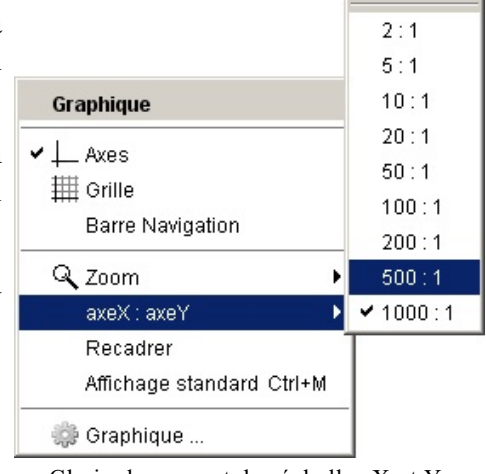

Choix du rapport des échelles X et Y.

Les points se tracent sous forme de *séquence* :

```
spts = Séquence[ (Elément[Dates, i],Elément[VR, i]-mvr) , i, 1, nptr]
```
 $\alpha$ bscisse X , ordonnée Y ) Point du graphe

Changer les Propriétés des points : couleur, style, grandeur (facultatif).

**Sauvegarder** avec un nom personnalisé.

## **Observations**

En faisant croître *lentement* la valeur du curseur **nptr**, et en changeant quand il est nécessaire le rapport **axeX:axeY** et le facteur de zoom, on fait apparaître successivement tous les points dans l'ordre chronologique.

On constate qu'à la vue du graphique, il est impossible d'estimer une période car dans de petits intervalles, de nombreuses valeurs fluctuent rapidement et qu'à d'autres endroits, il y apparaît des grands espaces vides d'observations.

## **2 - Recherche de la période de variation**

Création du Curseur période **P** :

**P = Curseur[ 1, ÄT, 0.1, 1, 300 ]**

Mettre ce curseur au maximum.

## **Méthode**

En se donnant une valeur de **P**, on va repositionner tous les points, non plus par dates, mais par rapport à cette période, c'est-à-dire suivant la phase.

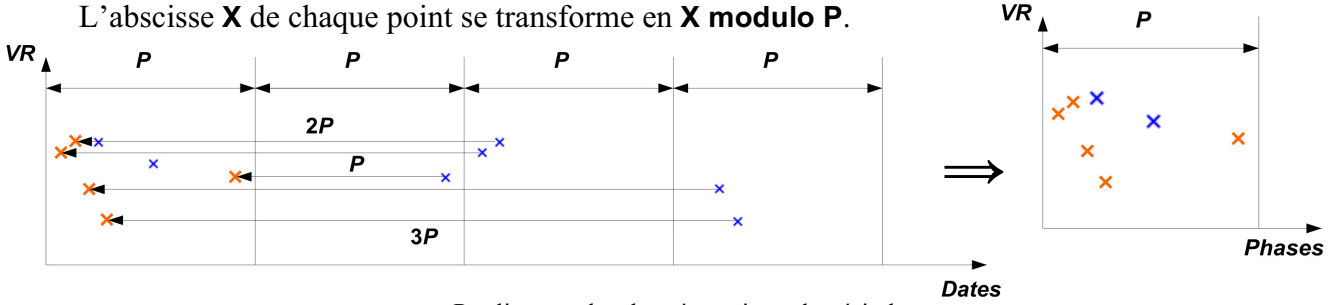

Repliement des données suivant la période.

Si la valeur de **P** n'est pas celle de la période, les points vont se disperser et l'on ne verra qu'un nuage de points.

Si cette valeur est égale ou très proche de la valeur de la vraie période, les points vont se mettre sur une courbe représentant les variations périodiques du phénomène, aux erreurs de mesure près.

**Programmation** : il suffit de remplacer dans la séquence de points, en abscisses, la date par le *modulo* de cette date par la période choisie. Il se produit un recouvrement sur la période.

Sous Geogebra, le modulo de **a** par **b** s'écrit :

## **Reste[a,b]**

soit pour nos dates :

# **Reste[ Elément[ Dates, i ] , P ]**

On réécrit la séquence de points :

# **spts = Séquence[ (Reste[ Elément[ Dates, i ], P ] , Elément[ VR, i ] - mvr ), i, 1, nptr]**

Pour mieux marquer la largeur de cette période choisie, on trace une droite verticale qui cadre les points :

**drt :x = P**

# **Sauvegarder**

## **Méthode de recherche de la période**

A priori on ne connaît pas la période. Donc il faudrait balayer avec le curseur **P** toutes les valeurs possibles entre une faible valeur (1 jour ?) et la plage totale **ÄT**.

Par cette méthode, la période à déceler est difficile à trouver, car dès que l'on sort d'une plage étroite autour de la vraie période, les points se dispersent rapidement. Un trop grand incrément dans les valeurs de P peut faire échouer la reconnaissance de l'ajustement.

Ceci va demander un temps très long pour balayer toute la plage de **P** avec un tout petit incrément.

Comment approcher cette valeur pour commencer la recherche ?

Apparemment ce n'est pas une longue période (<100 jours), car cela apparaîtrait dans le graphe non replié.

Pour pouvoir préciser l'ordre de grandeur de **P**, on peut rechercher, quand on visualise progressivement les données une à une et si celle-ci sont suffisamment rapprochées et nombreuses, le temps approximatif qui sépare deux maxima ou deux minima successifs est donc proche d'une période.

Une fois une estimation trouvée, revisualiser tous les points en mettant **nptr** à son maximum.

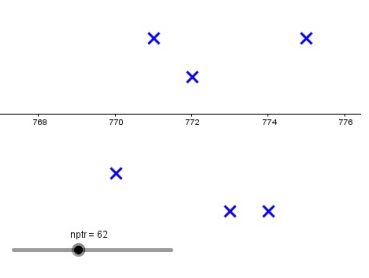

Deux maxima successifs.

A partir de cette valeur, il faut faire varier le curseur **P** avec un pas assez petit pour trouver la période qui mette au mieux les points sur une sinusoïde.

Changer s'il le faut l'incrément de **P** dans ses **Propriétés/Curseur** (0.01).

On pourrait chercher un critère plus mathématique pour ajuster la période, mais ce n'est pas le but de notre étude simple et rapide à mettre en oeuvre.

## **La courbe de vitesse radiale**

La période étant repérée et précisée, par approximation tracer une sinusoïde de même période qui passe au mieux parmi les points en jouant sur son amplitude et sa phase.

Points et sinusoïde.

Pour cela, on ajustera l'amplitude **a**, le déphasage à l'origine  $\varphi$ :

 $a = 0$  et  $\omega = 0$ 

Ces deux nombres seront transformés en curseurs pour les faire varier.

*Info Geogebra : Pour transformer un simple nombre en curseur (et inversement), dans la fenêtre Algèbre cliquer sur le petit cercle vide à gauche du nom de l'objet. Il devient sombre et un curseur apparaît dans la fenêtre Graphique. Ajuster s'il y a lieu ses paramètres par Propriétés/Curseur.*

Créer la fonction et l'ajuster :

$$
fsin(x) = a * sin(2 pi / P x + \varphi)
$$

On fait l'ajustement de visu.

#### Facultatif

### **Ajustement par minimisation des écarts quadratiques**

Comme pour une régression linéaire, on peut rechercher la sinusoïde (**P**, **a** et **ö**) qui minimise la somme des carrés des distances des points à la sinusoïde.

En faisant varier alternativement les trois paramètres, on recherche le minimum de cette somme.

Créons la séquence des carrés des différences des ordonnées de chaque point avec l'ordonnée de la sinusoïde ayant la même abscisse :

```
Sexces=Séquence[ ( y(Elément[spts,i]) - fsin(x(Elément[spts,i])) )^2 ,i,1,nptr]
```
La somme vaut :

#### **Exces=Somme[Sexces]**

Faire varier cycliquement et avec de petits incréments les trois curseurs pour minimiser **Exces**.

#### **3 - Les paramètres du système**

#### **a) Rayon de l'orbite de l'étoile**

L'orbite de l'étoile est supposée pratiquement circulaire. Avec l'amplitude de la vitesse radiale calculer le rayon de cette orbite.

## **r\_E = P \*24\*3600 \*a / 2 / pi**

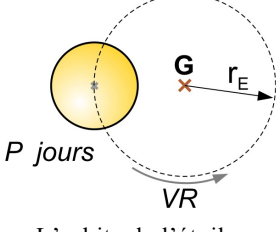

Au résultat que peut on dire du centre de l'orbite qui est le centre de gravité du système ? L'orbite de l'étoile.

Observation : regarder l'influence de l'amplitude de la sinusoïde ajustée sur la valeur du rayon  $r_E$  de l'orbite de l'étoile.

#### **b) Rayon de l'orbite de la planète**

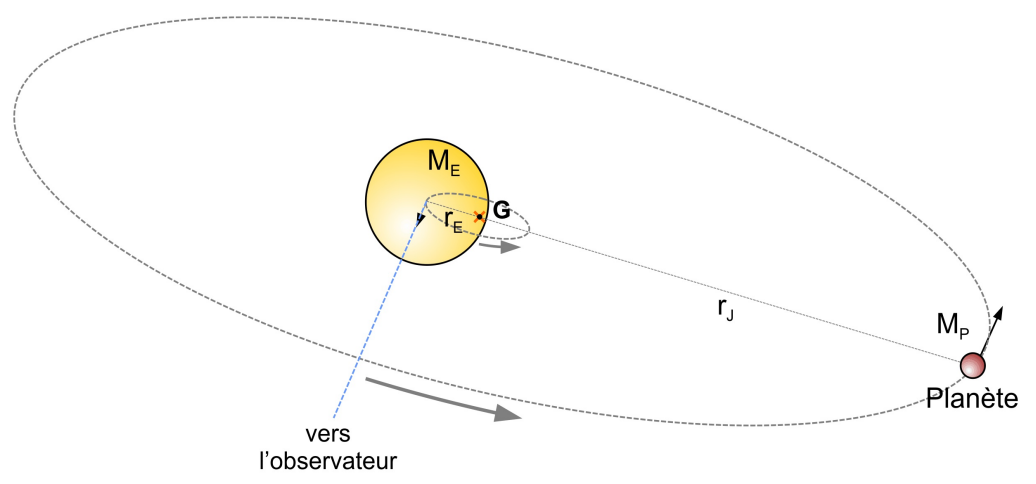

Vue en perspective de la configuration des orbites.

Pour trouver le demi-grand axe de la planète on utilise la 3<sup>ème</sup> loi de Kepler.

On suppose la masse de la planète suffisamment faible pour utiliser la formule simplifiée  $\mathbf{a}^3/\mathbf{P}^2 = 1$ , avec comme unité l'année et l'unité astronomique.

On rappelle que l'étoile est de type solaire et sa masse vaut **1** dans la formule ci-dessus.

**r\_P = (( P / 365.25 )^2 )^(1/3) \* 150000000**

Diamètre angulaire de l'étoile vue de la planète

$$
\alpha_E = 2^*atan(700000 / r_P)^*180
$$
pi

#### **c) Masse de la planète**

Dans un système képlérien à deux corps, le rapport des masses est inversement proportionnel aux rayons des deux orbites.

Calculer la masse de la planète :

$$
m_P = r_E / r_P
$$
 (en masses solaires)

à multiplier par 1048 pour avoir le résultat en masses de Jupiter.

La supposition que la masse de la planète est négligeable par rapport à la masse de l'étoile (paragraphe b cidessus) est-elle vérifiée ?

### **4 - Le système planétaire**

La planète détectée par sa masse et son orbite est-elle conforme à ce que l'on voit dans notre Système solaire avec ses 7 planètes ?

Les résultats des calculs se trouvent dans le fichier Geogebra complet : *periode\_51PegB\_resultats.ggb*

#### **Bases de données sur les Exoplanètes**

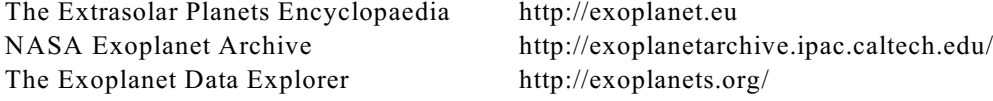

## **Compléments**

*Les caractéristiques du système 51 Pegasi et de sa planète* https://fr.wikipedia.org/wiki/51\_Pegasi\_b

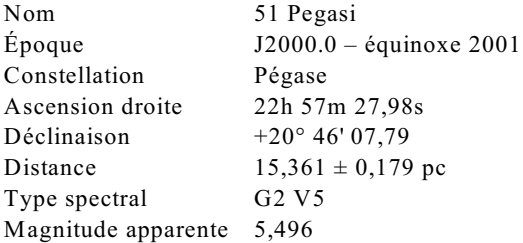

#### **Planète**

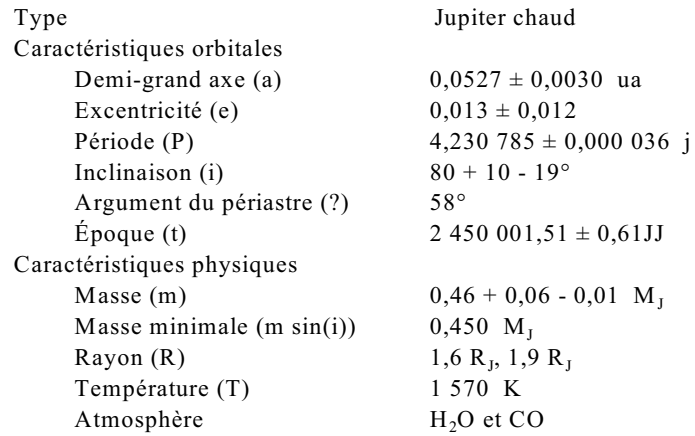

#### **Nom du compagnon : Bellerophon**

Dans la mythologie grecque, Bellérophon (en grec ancien Βελλεροφῶν) est petit-fils de Sisyphe, fils de Glaucos ou de Poséidon, suivant les versions ; il est roi de Corinthe et fils d'Eurynomé (ou Eurymédé), une mortelle.

Bellérophon est « le plus grand héros et tueur de monstres, aux côtés de Cadmos et de Persée, avant la venue d'Héraclès ». Son plus grand exploit est d'avoir abattu la Chimère.